**[舒邦懿](https://zhiliao.h3c.com/User/other/0)** 2006-09-05 发表

**AR28/AR46系列路由器IBGP,EBGP典型配置**

**【需求】** RouterA和RouterB之间运行IBGP, RouterB和RouterC之间运行EBGP。 **【组网图】**

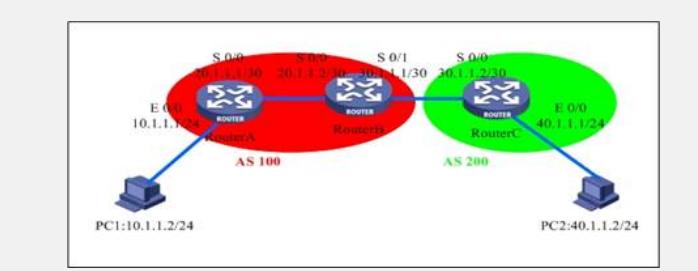

**【配置脚本】 RouterA配置脚本** # sysname RouterA # router id 1.1.1.1 /配置router id和loopback0地址一致/ # radius scheme system # domain system # interface Ethernet0/0 ip address 10.1.1.1 255.255.255.0 # interface Serial0/0 link-protocol ppp ip address 20.1.1.1 255.255.255.252 # interface NULL0 # interface LoopBack0 ip address 1.1.1.1 255.255.255.255 # bgp 100 /配置BGP, AS为100/ undo synchronization /配置非同步/ group in internal /配置组'in'/ peer in connect-interface LoopBack0 peer 1.1.1.2 group in /指定iBGP邻居/ # ospf 1 area 0.0.0.0 network 1.1.1.1 0.0.0.0 network 20.1.1.0 0.0.0.3 # user-interface con 0 user-interface vty 0 4 # return **RouterB置脚本**

## # sysname RouterB #<br>router id 1.1.1.2 /配置router id和loopback0地址一致/ # radius scheme system # domain system # interface Seria0/0 link-protocol ppp ip address 20.1.1.2 255.255.255.252 # interface Serial0/1 link-protocol ppp ip address 30.1.1.1 255.255.255.252<br># # interface NULL0 # interface LoopBack0 ip address 1.1.1.2 255.255.255.255 #<br>| bgp 100 bgp 100 /配置BGP , AS为100/ undo synchronization /配置非同步/ group in internal /配置组'in'/ peer in connect-interface LoopBack0 peer 1.1.1.1 group in /指定iBGP邻居/ group ex external /配置组'ex'/ peer 30.1.1.2 group ex as-number 200 /指定eBGP邻居/ # ospf 1 area 0.0.0.0 network 1.1.1.2 0.0.0.0 network 20.1.1.0 0.0.0.3 # user-interface con 0 user-interface vty 0 4 # return **RouterC脚本** # sysname RouterC # router id 1.1.1.3 /配置router id和loopback0地址一致/ # radius scheme system # domain system # interface Ethernet0/0 ip address 40.1.1.1 255.255.255.0 # interface Serial0/0 link-protocol ppp ip address 30.1.1.2 255.255.255.252 # interface NULL0 # interface LoopBack0 ip address 1.1.1.3 255.255.255.255 # bgp 200 /配置BGP,AS为200/ undo synchronization */*配置非同步/ group ex external /配置组'ex'/ peer 30.1.1.1 group ex as-number 100 /指定eBGP邻居/ # user-interface con 0 user-interface vty 0 4 # return

## **【验证】**

RouterB分别和RouterA和RouterC建立BGP邻接关系 [RouterB]disp bgp peer Peer AS-num Ver Queued-Tx Msg-Rx Msg-Tx Up/Down State ---------------------------------------------------------------------------- 1.1.1.1 100 4 0 4 6 00:03:32 Established 30.1.1.2 200 4 0 3 5 00:02:33 Established

## **【提示】**

1、BGP是一个比较复杂的协议。这里只给出最简单的BGP配置的例子,只是为以后 的MPLS/VPN作准备。

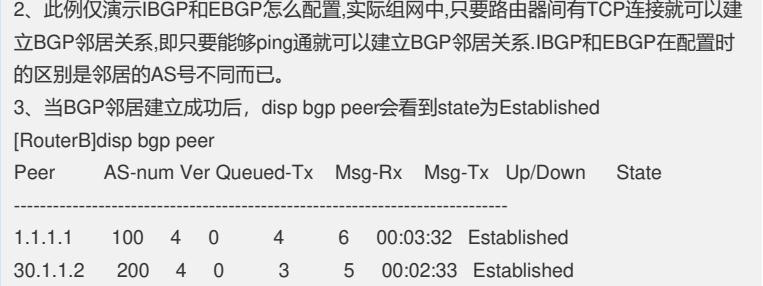